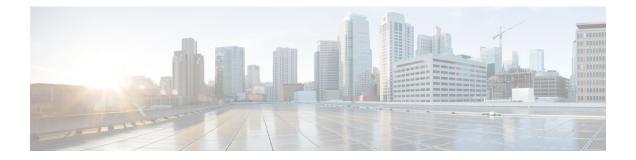

# Implementing the Dynamic Host Configuration Protocol

This module describes the concepts and tasks you will use to configure Dynamic Host Configuration Protocol (DHCP).

| Release       | Modification                                                                                                    |
|---------------|----------------------------------------------------------------------------------------------------|
| Release 2.0   | This feature was introduced.                                                                                         |
| Release 3.4.0 | The DHCP IPv6 Information Pool configuration procedure was added and DCHP relay information description was updated. |
| Release 3.7.0 | The DHCP CLI was modified.                                                                                           |

| Feature History | v for Implementi | ng the Dynamic Ho | st Configuration Protocol |
|-----------------|------------------|-------------------|---------------------------|
|                 |                  |                   |                           |

- Prerequisites for Configuring DHCP Relay Agent , on page 1
- Information About DHCP Relay Agent, on page 2
- Secure ARP, on page 2
- How to Configure and Enable DHCP Relay Agent, on page 2
- DHCPv4 Client, on page 10
- Information About Configuring DHCP IPv6 Information Pools, on page 11
- How to Configure DHCP IPv6 Information Pools, on page 11
- Enabling Secure ARP, on page 12
- Configuration Examples for the DHCP Relay Agent, on page 13
- Additional References, on page 15

# **Prerequisites for Configuring DHCP Relay Agent**

The following prerequisites are required to configure a DHCP relay agent:

- You must be in a user group associated with a task group that includes the proper task IDs. The command reference guides include the task IDs required for each command. If you suspect user group assignment is preventing you from using a command, contact your AAA administrator for assistance.
- A configured and running DHCP client and DHCP server

Connectivity between the relay agent and DHCP server

# **Information About DHCP Relay Agent**

A DHCP relay agent is a host that forwards DHCP packets between clients and servers that do not reside on a shared physical subnet. Relay agent forwarding is distinct from the normal forwarding of an IP router where IP datagrams are switched between networks transparently.

DHCP clients use User Datagram Protocol (UDP) broadcasts to send DHCPDISCOVER messages when they lack information about the network to which they belong.

If a client is on a network segment that does not include a server, a relay agent is needed on that network segment to ensure that DHCP packets reach the servers on another network segment. UDP broadcast packets are not forwarded, because most routers are not configured to forward broadcast traffic. You can configure a DHCP relay profile and configure one or more helper addresses in it. You can assign the profile to an interface or a VRF.

Figure 1: Forwarding UDP Broadcasts to a DHCP Server Using a Helper Address, on page 2 demonstrates the process. The DHCP client broadcasts a request for an IP address and additional configuration parameters on its local LAN. Acting as a DHCP relay agent, Router B picks up the broadcast, changes the destination address to the DHCP server's address and sends the message out on another interface. The relay agent inserts the IP address of the interface, on which the relay profile into the gateway address (giaddr) field of the DHCP packet, which enables the DHCP server to determine which subnet should receive the offer and identify the appropriate IP address range. The relay agent unicasts the messages to the server address, in this case 172.16.1.2 (which is specified by the helper address in the relay profile).

Figure 1: Forwarding UDP Broadcasts to a DHCP Server Using a Helper Address

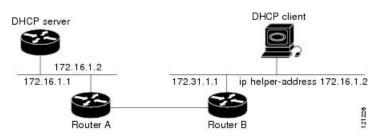

## **Secure ARP**

In standalone DHCP sessions, the DHCP server adds an ARP entry when it assigns an IP address to a client. However, in IP subscriber sessions, DHCP server does not add an ARP entry. Although ARP establishes correspondences between network addresses, an untrusted device can spoof IP an address not assigned to it posing a security threat for IP subscriber sessions. You can enable the secure ARP feature and allow DHCP to add an ARP cache entry when DHCP assigns an IP address to a client. Secure ARP is disabled by default.

## How to Configure and Enable DHCP Relay Agent

This section contains the following tasks:

### Configuring and Enabling DHCP Relay Agent with DHCP MAC Address Verification

This section discusses how to configure and enable DHCP Relay Agent with DHCP MAC address verification.

#### **Configuration Example**

```
Router# configure
Router(config) # dhcp ipv4
/* Configures DHCP for IPv4 and enters the DHCPv4 configuration submode. */
Router(config-dhcpv4) # profile client relay
/* Enables DHCP relay profile */
Router(config-dhcpv4)# client-mac-mismatch action drop
/* Enables MAC address verification. If MAC address in the DHCPv4 protocol header does not
match the L2 header source MAC address in the DHCPv4 relay profile,
the frame is dropped */
Router(config-dhcpv4-relay-profile) # relay information option
/* Inserts the DHCP relay agent information option (option-82 field) in forwarded
BOOTREQUEST messages to a DHCP server. */
Router(config-dhcpv4-relay-profile) # relay information check
/* (Optional) Configures DHCP to check the validity of the relay agent information
option in forwarded BOOTREPLY messages. */
Router(config-dhcpv4-relay-profile) # relay information policy drop
/* (Optional) Configures the reforwarding policy for a DHCP relay agent;
that is, whether the relay agent will drop or keep (using the 'keep' keyword)
the relay information. */
Router (config-dhcpv4-relay-profile) # relay information option allow-untrusted
/* (Optional) Configures the DHCP IPv4 Relay not to discard BOOTREQUEST packets that have
an existing
relay information option and the giaddr set to zero. */
Router(config-dhcpv4-relay-profile) # giaddr policy drop
/* Drops the packet that has an existing nonzero giaddr value. Use the 'replace' keyword
to replace the existing giaddr value with a value that it generates (the default behavior).
  * /
Router(config-dhcpv4-relay-profile) # helper-address vrf vrf1 10.1.1.1
/* Forwards UDP broadcasts, including DHCP. */
Router (config-dhcpv4-relay-profile) # commit
Router(config-dhcpv4-relay-profile) # exit
Router(config-dhcpv4) # vrf vrf1 relay profile client
Router(config-dhcpv4)# commit
/* Configures DHCP Relay on a VRF and commits the entire configuration. */
```

#### **Running Configuration**

Confirm your configuration.

```
Router# show run
Thu May 11 09:00:57.839 IST
Building configuration...
```

```
!! IOS XR Configuration 0.0.0
!! Last configuration change at Thu May 11 09:00:54 2017 by annseque
!
dhcp ipv4
vrf vrf1 relay profile client
profile client relay
client-mac-match action drop
helper-address vrf vrf1 10.1.1.1
giaddr policy drop
relay information check
relay information policy drop
relay information option
relay information option allow-untrusted
!
```

#### **DHCP MAC Address Verification**

Use the following show command to check if DHCP MAC address is being verified on the router.

```
Router# show dhcp ipv4 relay statistics raw all
packet_drop_mac_mismatch : 0
```

The output validates that the DHCP MAC address of the packets is verified.

### **Configuring the DHCPv6 (Stateless) Relay Agent**

Perform this task to specify a destination address to which client messages are forwarded and to enable Dynamic Host Configuration Protocol (DHCP) for IPv6 relay service on the interface.

#### **SUMMARY STEPS**

- 1. configure
- **2**. dhcp ipv6
- **3.** interface type interface-path-id relay
- **4. destination** *ipv6-address*
- 5. commit

|        | Command or Action                                                                | Purpose                                        |
|--------|----------------------------------------------------------------------------------|------------------------------------------------|
| Step 1 | configure                                                                        |                                                |
| Step 2 | dhep ipv6                                                                        | Enables DHCP for IPv6 and enters the DHCP IPv6 |
|        | Example:                                                                         | configuration mode.                            |
|        | RP/0/RP0/CPU0:router(config) # dhcp ipv6<br>RP/0/RP0/CPU0:router(config-dhcpv6)# |                                                |

|        | Command or Action                                                        | Purpose                                                                                                    |
|--------|--------------------------------------------------------------------------|----------------------------------------------------------------------------------------------------|
| Step 3 | interface type interface-path-id relay<br>Example:                       | Specifies an interface type and interface-path-id, places the router in interface configuration mode, and enables DHCPv6 relay service on the interface.                                                                                                    |
|        | RP/0/RP0/CPU0:router(config-dhcpv6) # interface<br>tenGigE 0/5/0/0 relay |                                                                                                    |
| Step 4 | destination <i>ipv6-address</i><br>Example:                              | Specifies a destination address to which client packets are forwarded.                                                                                                    |
|        | RP/0/RP0/CPU0:router(config-dhcpv6-if) #<br>destination 10:10::10        | When relay service is enabled on an interface, a DHCP for IPv6 message received on that interface is forwarded to all configured relay destinations. The incoming DHCP for IPv6 message may have come from a client on that interface, or it may have been relayed by another relay agent. |
| Step 5 | commit                                                                   |                                                                                                    |

## **Enabling DHCP Relay Agent on an Interface**

This task describes how to enable the Cisco IOS XR DHCP relay agent on an interface.

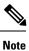

On Cisco IOS XR software, the DHCP relay agent is disabled by default.

#### **SUMMARY STEPS**

- 1. configure
- **2**. dhcp ipv4
- 3. interface type name relay profile profile-name
- 4. commit

|        | Command or Action                              | Purpose                                   |
|--------|------------------------------------------------|-------------------------------------------|
| Step 1 | configure                                      |                                           |
| Step 2 | dhep ipv4                                      | Enters DHCP IPv4 configuration submode.   |
|        | Example:                                       |                                           |
|        | RP/0/RP0/CPU0:router(config-if)# dhcp ipv4     |                                           |
| Step 3 | interface type name relay profile profile-name | Attaches a relay profile to an interface. |
|        | Example:                                       |                                           |

|        | Command or Action                                                                              | Purpose |
|--------|------------------------------------------------------------------------------------------------|---------|
|        | <pre>RP/0/RP0/CPU0:router(config-dhcpv4)# interface FastEthernet0/0 relay profile client</pre> |         |
| Step 4 | commit                                                                                         |         |

## **Disabling DHCP Relay on an Interface**

This task describes how to disable the DHCP relay on an interface by assigning the none profile to the interface.

#### **SUMMARY STEPS**

- 1. configure
- 2. dhcp ipv4
- **3.** interface type name none
- 4. commit

#### **DETAILED STEPS**

|        | Command or Action                                            | Purpose                                   |
|--------|--------------------------------------------------------------|-------------------------------------------|
| Step 1 | configure                                                    |                                           |
| Step 2 | dhep ipv4                                                    | Enters DHCP IPv4 configuration submode.   |
|        | Example:                                                     |                                           |
|        | RP/0/RP0/CPU0:router(config)# dhcp ipv4                      |                                           |
| Step 3 | interface type name none                                     | Disables the DHCP relay on the interface. |
|        | Example:                                                     |                                           |
|        | RP/0/RP0/CPU0:router(config-dhcpv4-relay-profile)# interface | 2                                         |
|        | pos 0/1/4/1 none                                             |                                           |
| Step 4 | commit                                                       |                                           |

## **Enabling DHCP Relay on a VRF**

This task describes how to enable DHCP relay on a VRF.

#### **SUMMARY STEPS**

- 1. configure
- 2. dhcp ipv4
- 3. vrf vrf-name relay profile profile-name
- 4. commit

#### **DETAILED STEPS**

|        | Command or Action                                                        | Purpose                                 |
|--------|--------------------------------------------------------------------------|-----------------------------------------|
| Step 1 | configure                                                                |                                         |
| Step 2 | dhcp ipv4                                                                | Enters DHCP IPv4 configuration submode. |
|        | Example:                                                                 |                                         |
|        | RP/0/RP0/CPU0:router(config)# dhcp ipv4                                  |                                         |
| Step 3 | vrf vrf-name relay profile profile-name                                  | Enables DHCP relay on a VRF.            |
|        | Example:                                                                 |                                         |
|        | RP/0/RP0/CPU0:router(config-dhcpv4)<br>#vrf default relay profile client |                                         |
| Step 4 | commit                                                                   |                                         |

### **Configuring the Relay Agent Information Feature**

This task describes how to configure the DHCP relay agent information option processing capabilities.

A DHCP relay agent may receive a message from another DHCP relay agent that already contains relay information. By default, the relay information from the previous relay agent is replaced (using the replace option).

#### **SUMMARY STEPS**

- 1. configure
- 2. dhcp ipv4
- 3. profile profile-name relay
- 4. relay information option
- 5. relay information check
- 6. relay information policy {drop | keep}
- 7. relay information option allow-untrusted
- 8. commit

|        | Command or Action                       | Purpose                              |
|--------|-----------------------------------------|--------------------------------------|
| Step 1 | configure                               |                                      |
| Step 2 | dhep ipv4                               | Enters DHCP IPv4 configuration mode. |
|        | Example:                                |                                      |
|        | RP/0/RP0/CPU0:router(config)# dhcp ipv4 |                                      |
| Step 3 | profile profile-name relay              | Enters DHCP IPv4 profile relay mode. |
|        | Example:                                |                                      |

|        | Command or Action                                                              | Purpose                                                                                                    |
|--------|--------------------------------------------------------------------------------|----------------------------------------------------------------------------------------------------|
|        | RP/0/RP0/CPU0:router(config-dhcpv4)# profile client<br>relay                   |                                                                                                    |
| Step 4 | relay information option<br>Example:                                           | Enables the system to insert the DHCP relay agent<br>information option (option-82 field) in forwarded<br>BOOTREQUEST messages to a DHCP server.                                                                                                    |
|        | RP/0/RP0/CPU0:router(config-dhcpv4-relay-profile)# relay<br>information option | • This option is injected by the relay agent while<br>forwarding client-originated DHCP packets to the<br>server. Servers recognizing this option can use the<br>information to implement IP address or other parameter<br>assignment policies. When replying, the DHCP server<br>echoes the option back to the relay agent. The relay<br>agent removes the option before forwarding the reply<br>to the client. |
|        |                                                                                | • The relay agent information is organized as a single DHCP option that contains one or more suboptions. These options contain the information known by the relay agent.                                                                                                    |
|        |                                                                                | The supported suboptions are:                                                                                                    |
|        |                                                                                | • Remote ID                                                                                                    |
|        |                                                                                | • Circuit ID                                                                                                    |
|        |                                                                                | <b>Note</b> This function is disabled by default.                                                                                                    |
| Step 5 | relay information check                                                        | (Optional) Configures DHCP to check that the relay agent                                                                                                    |
|        | Example:                                                                       | information option in forwarded BOOTREPLY messages is valid.                                                                                                    |
|        | RP/0/RP0/CPU0:router(config-dhcpv4-relay-profile)# relay<br>information check  | • By default, DHCP checks that the option-82 field in<br>DHCP reply packets, received from the DHCP server,<br>is valid. If an invalid message is received, the relay<br>agent drops the message. If a valid message is received,<br>the relay agent removes the option-82 field and<br>forwards the packet.                                                                                                    |
|        |                                                                                | <b>Note</b> Use the <b>relay information check</b> command to reenable this functionality if the functionality has been disabled.                                                                                                    |
| Step 6 | relay information policy {drop   keep}<br>Example:                             | (Optional) Configures the reforwarding policy for a DHCP relay agent; that is, whether the relay agent will drop or keep the relay information.                                                                                                    |
|        | <pre>RP/0/RP0/CPU0:router(config)# dhcp relay information policy drop</pre>    |                                                                                                    |

|          | Command or Action                                                                     | Purpose                                                                                         |
|----------|---------------------------------------------------------------------------------------|-------------------------------------------------------------------------------------------------|
| Step 7 r | relay information option allow-untrusted                                              | (Optional) Configures the DHCP IPv4 Relay not to discard                                        |
|          | Example:                                                                              | BOOTPREQUEST packets that have an existing relay information option and the giaddr set to zero. |
|          | <pre>RP/0/RP0/CPU0:router(config-dhcpv4-relay-profile)# relay information check</pre> |                                                                                                 |
| Step 8   | commit                                                                                |                                                                                                 |

## **Configuring Relay Agent Giaddr Policy**

This task describes how to configure BOOTPREQUEST packets for Dynamic Host Configuration Protocol (DHCP) IPv4 Relay processes, that already contain a nonzero giaddr attribute.

#### **SUMMARY STEPS**

- 1. configure
- **2**. dhcp ipv4
- **3.** profile profile-name relay
- 4. giaddr policy {replace | drop}
- 5. commit

|        | Command or Action                                                        | Purpose                                                                              |
|--------|--------------------------------------------------------------------------|--------------------------------------------------------------------------------------|
| Step 1 | configure                                                                |                                                                                      |
| Step 2 | dhcp ipv4                                                                | Enables the DHCP IPv4 configuration submode.                                         |
|        | Example:                                                                 |                                                                                      |
|        | RP/0/RP0/CPU0:router(config)# dhcp ipv4                                  |                                                                                      |
| Step 3 | profile profile-name relay                                               | Enables profile relay submode.                                                       |
|        | Example:                                                                 |                                                                                      |
|        | RP/0/RP0/CPU0:router(config-dhcpv4)# profile client<br>relay             |                                                                                      |
| Step 4 | giaddr policy {replace   drop}                                           | Specifies the giaddr policy.                                                         |
|        | Example:                                                                 | • replace—Replaces the existing giaddr value with a value that it generates.         |
|        | RP/0/RP0/CPU0:router(config-dhcpv4-relay-profile)# giaddr<br>policy drop | <ul> <li>drop—Drops the packet that has an existing nonzero giaddr value.</li> </ul> |
| Step 5 | commit                                                                   |                                                                                      |

## **DHCPv4** Client

The Dynamic Host Configuration Protocol (DHCP) client functionality enables the router interfaces to dynamically acquire the IPv4 address using DHCP.

The DHCP provides configuration parameters to Internet hosts. DHCP consists of two components:

- a protocol to deliver host-specific configuration parameters from a DHCP server to a host.
- a mechanism to allocate network addresses to hosts.

DHCP is built on a client-server model, where designated DHCP server hosts allocate network addresses, and deliver configuration parameters to dynamically configured hosts.

A relay agent is required if the client and server are not on the same Layer 2 network. The relay agent usually runs on the router, and is required because the client device does not know its own IP address initially. The agent sends out a Layer 2 broadcast to find a server that has this information. The router relays these broadcasts to the DHCP server, and forwards the responses back to the correct Layer 2 address so that the correct device gets the correct configuration information.

DHCP has the ability to allocate IP addresses only for a configurable period of time, called the lease period. If the client is required to retain this IP address for a longer period beyond the lease period, the lease period must be renewed before the IP address expires. The client renews the lease based on configuration that was sent from the server. The client unicasts a REQUEST message using the IP address of the server. When a server receives the REQUEST message and responds with an ACK message. The lease period of the client is extended by the lease time configured in the ACK message.

#### **Restrictions and Limitations**

- DHCP client can be enabled only on management interfaces.
- Either DHCP or static IP can be configured on an interface.

## **Enabling DHCP Client on an Interface**

The DHCP client can be enabled at an interface level. The DHCP component receives a notification when DHCP is enabled or disabled on an interface.

#### **SUMMARY STEPS**

- 1. configure
- 2. interface MgmtEth rack/slot/CPU0/port
- 3. interface <interface\_name> ipv4 address dhcp

|        | Command or Action                                                    | Purpose                              |
|--------|----------------------------------------------------------------------|--------------------------------------|
| Step 1 | configure                                                            |                                      |
| Step 2 | interface MgmtEth rack/slot/CPU0/port                                | Enters interface configuration mode. |
|        | Example:                                                             |                                      |
|        | <pre>RP/0/RP0/CPU0:router(config)#interface mgmtEth 0/0/CPU0/0</pre> |                                      |

|        | Command or Action                                                               | Purpose                          |
|--------|---------------------------------------------------------------------------------|----------------------------------|
| Step 3 | <pre>interface <interface_name> ipv4 address dhcp</interface_name></pre>        | Configure DHCP on the interface. |
|        | Example:                                                                        |                                  |
|        | RP/0/RP0/CPU0:router(config)# interface mgmtEth<br>0/0/CPU0/0 ipv4 address dhcp |                                  |
|        | Example:                                                                        |                                  |
|        | dhcp Enable IPv4 DHCP client                                                    |                                  |

#### Example

The following example shows a sample of using IPv4 address command:

```
RP/0/0/CPU0:ios(config)#interface mgmtEth 0/0/CPU0/0 ipv4 address ?
A.B.C.D/prefix IPv4 address/prefix or IPv4 address and Mask
dhcp Enable IPv4 DHCP client
```

## Information About Configuring DHCP IPv6 Information Pools

A *DHCP IPv6 configuration information pool* is a named entity that includes information about available configuration parameters and policies that control assignment of the parameters to clients from the pool. A pool is configured independently of the DHCP service and is associated with the DHCP service through the command line interface.

Each configuration pool can contain the following configuration parameters and operational information:

- Prefix delegation information, which could include a list of available prefixes for a particular client and associated preferred and valid lifetimes
- Domain name service (DNS) servers-List of IPv6 addresses of DNS servers
- · Domain search list-String containing domain names for DNS resolution
- SIP server address—List of IPv6 addresses of SIP server
- SIP server domain list-String containing domain names for SIP server

## How to Configure DHCP IPv6 Information Pools

This section contains the following task:

### Configuring Cisco IOS XR DHCP IPv6 Information Pool Option

This task describes how to enable support for the DHCP IPv6 information pool option with the name pool1.

#### **SUMMARY STEPS**

- 1. configure
- 2. dhcp ipv6
- 3. pool pool-name
- 4. commit
- 5. show dhcp ipv6 pool [ pool-name ]

#### **DETAILED STEPS**

|        | Command or Action                                   | Purpose                                                                  |
|--------|-----------------------------------------------------|--------------------------------------------------------------------------|
| Step 1 | configure                                           |                                                                          |
| Step 2 | dhcp ipv6                                           | Enables the DHCP IPv6 configuration mode.                                |
|        | Example:                                            |                                                                          |
|        | RP/0/RP0/CPU0:router (config)# dhcp ipv6            |                                                                          |
| Step 3 | pool pool-name                                      | Creates a DHCP pool specified by the <i>pool-name</i> argument           |
| Ex     | Example:                                            | for the prefix delegation and the other configurations on the interface. |
|        | RP/0/RP0/CPU0:router (config-dhcp ipv6)# pool pool1 |                                                                          |
| Step 4 | commit                                              |                                                                          |
| Step 5 | show dhcp ipv6 pool [ pool-name ]                   | (Optional) Displays the DHCP IPv6 pool name.                             |
|        | Example:                                            |                                                                          |
|        | RP/0/RP0/CPU0:router# show dhcp ipv6 pool pool1     |                                                                          |

# **Enabling Secure ARP**

Secure ARP is disabled by default; this task describes how to enable secure ARP.

#### **SUMMARY STEPS**

- 1. configure
- 2. dhcp ipv4
- **3.** Do one of the following:
  - profile profile-name proxy
  - profile profile-name server
- 4. secure-arp
- 5. commit

#### **DETAILED STEPS**

|        | Command or Action                                                            | Purpose                                           |
|--------|------------------------------------------------------------------------------|---------------------------------------------------|
| Step 1 | configure                                                                    |                                                   |
| Step 2 | dhcp ipv4                                                                    | Enters DHCP IPv4 configuration mode.              |
|        | Example:                                                                     |                                                   |
|        | RP/0/RP0/CPU0:router(config)# dhcp ipv4                                      |                                                   |
| Step 3 | Do one of the following:                                                     | Enters DHCP IPv4 profile proxy or server submode. |
|        | • profile profile-name proxy                                                 |                                                   |
|        | • profile profile-name server                                                |                                                   |
|        | Example:                                                                     |                                                   |
|        | RP/0/RP0/CPU0:router(config-dhcpv4)# profile<br>profile1 server              |                                                   |
| Step 4 | secure-arp                                                                   | Enables secure ARP.                               |
|        | Example:                                                                     |                                                   |
|        | <pre>RP/0/RP0/CPU0:router(config-dhcpv4-server-profile)#    secure-arp</pre> |                                                   |
| Step 5 | commit                                                                       |                                                   |

## **Configuration Examples for the DHCP Relay Agent**

This section provides the following configuration examples:

### **DHCP Relay Profile: Example**

The following example shows how to configure the Cisco IOS XR relay profile:

```
dhcp ipv4
profile client relay
helper-address vrf foo 10.10.1.1
!
! ...
```

### **DHCP Relay on an Interface: Example**

The following example shows how to enable the DHCP relay agent on an interface:

```
dhcp ipv4
    interface GigabitEthernet 0/1/1/0 relay profile client
!
```

### **DHCP Relay on a VRF: Example**

The following example shows how to enable the DHCP relay agent on a VRF:

```
dhcp ipv4
  vrf default relay profile client
!
```

### **Relay Agent Information Option Support: Example**

The following example shows how to enable the relay agent and the insertion and removal of the DHCP relay information option:

```
dhcp ipv4
  profile client relay
  relay information
  check
  !
  '
```

## **Relay Agent Giaddr Policy: Example**

The following example shows how to configure relay agent giaddr policy:

```
dhcp ipv4
profile client relay
giaddr policy drop
!
```

### **Cisco IOS XR Broadcast Flag Policy: Example**

This task describes how to configure DHCP IPv4 Relay to broadcast BOOTPREPLY packets only if the DHCP IPv4 broadcast flag is set in the DHCP IPv4 header.

Note By default, the DHCP IPv4 Relay always broadcasts BOOTPREPLY packets.

#### SUMMARY STEPS

- 1. configure
- 2. dhcp ipv4
- 3. profile profile name relay
- 4. broadcast-flag policy check
- 5. commit

#### **DETAILED STEPS**

|        | Command or Action                                                                 | Purpose                                            |
|--------|-----------------------------------------------------------------------------------|----------------------------------------------------|
| Step 1 | configure                                                                         |                                                    |
| Step 2 | dhcp ipv4                                                                         | Configures DHCP IPv4 mode.                         |
|        | Example:                                                                          |                                                    |
|        | RP/0/RP0/CPU0:router(config)# dhcp ipv4                                           |                                                    |
| Step 3 | profile profile name relay                                                        | Enables profile relay mode.                        |
|        | Example:                                                                          |                                                    |
|        | RP/0/RP0/CPU0:router(config-dhcpv4)# profile client<br>relay                      |                                                    |
| Step 4 | broadcast-flag policy check                                                       | Enables checking of the broadcast flag in packets. |
|        | Example:                                                                          |                                                    |
|        | RP/0/RP0/CPU0:router(config-dhcpv4-relay-profile)# broadcast-flag<br>policy check | 7                                                  |
| Step 5 | commit                                                                            |                                                    |

# **Additional References**

The following sections provide references related to implementing the Cisco IOS XR DHCP relay agent.

#### **Related Documents**

| Related Topic                              | Document Title                                                                                      |
|--------------------------------------------|----------------------------------------------------------------------------------------------------|
| Cisco IOS XR<br>DHCP commands              | DHCP Commands module in the IP Addresses and Services<br>Command Reference for Cisco CRS Routers    |
| Getting started material                   | Cisco IOS XR Getting Started Guide for the Cisco CRS Router                                         |
| Information about user groups and task IDs | Configuring AAA Services module in the System Security<br>Configuration Guide for Cisco CRS Routers |

#### Standards

| Standards                                                                                                    | Title | ] |
|----------------------------------------------------------------------------------------------------|-------|---|
| No new or modified standards are supported by this feature, and support for existing standards has not been modified by this feature. | -     | 1 |
| been mounted by this reature.                                                                                                    |       |   |

#### MIBs

| MIBs                                                                                                    | MIBs Link |
|----------------------------------------------------------------------------------------------------|-----------|
| <ul> <li>To locate and download MIBs, use the Cisco MIB Locator found at the following URL a platform under the Cisco Access Products menu: https://mibs.cloudapps.cisco.com/ITDI servlet/index</li> </ul> |           |

#### RFCs

| RFC  | Title                                                 |
|------|-------------------------------------------------------|
| RFC  | Dynamic Host Configuration Protocol                   |
| 2131 | Dynamic Host Configuration Protocol for IPv6 (DHCPv6) |
| RFC  |                                                       |
| 3315 |                                                       |

#### **Technical Assistance**

| Description                                                                                                    | Link                             |
|----------------------------------------------------------------------------------------------------|----------------------------------|
| The Cisco Technical Support website contains thousands of pages of<br>searchable technical content, including links to products, technologies,<br>solutions, technical tips, and tools. Registered Cisco.com users can log<br>in from this page to access even more content. | http://www.cisco.com/techsupport |